**Minnesota Population Center** Training and Development

# NAPP Extraction and Analysis

# Exercise 2

OBJECTIVE: Gain an understanding of how the NAPP dataset is structured and how it can be leveraged to explore your research interests. This exercise will use the NAPP dataset to explore historical demographic shifts in Great Britain and Canada.

### **NAPP Training and Development**

#### *Research Questions*

How did religious composition change over time in Canada? What were the demographic characteristics of migrants in Canada in the 19<sup>th</sup> century? Which households in Great Britain were more likely to have servants?

#### *Objectives*

- Create and download a NAPP data extract
- Decompress data file and read data into SAS
- Analyze the data using sample code
- Validate data analysis work using answer key

#### *NAPP Variables*

- RELIGION: First stated religion
- YEAR: Year of census sample
- **MIGRANT: Migration status**
- **BPLCNTRY: Country of birth**
- AGE: Age
- $\blacksquare$  SEX: Sex
- SERVANTS: Number of servants in the household
- URBAN: Urban/rural status
- MARST: Marital status

#### *SAS Code to Review*

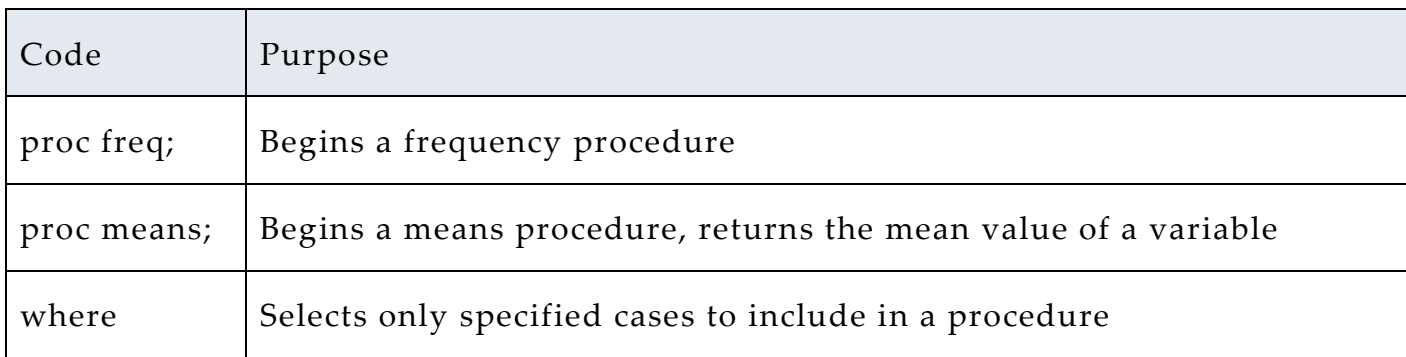

## *Review Answer Key (page 8)*

#### *Common Mistakes to Avoid*

- 1 Not fully decompressing the data
- 2 Giving the wrong filepath to indicate the dataset
- 3 Forget to close a procedure with "run;"
- 4 Forget to terminate a command with a semicolon ";"

# *Registering with NAPP*

Go to http://www.nappdata.org/napp/, click on User Registration & Login, and apply for access. On login screen, enter email address and password and submit it!

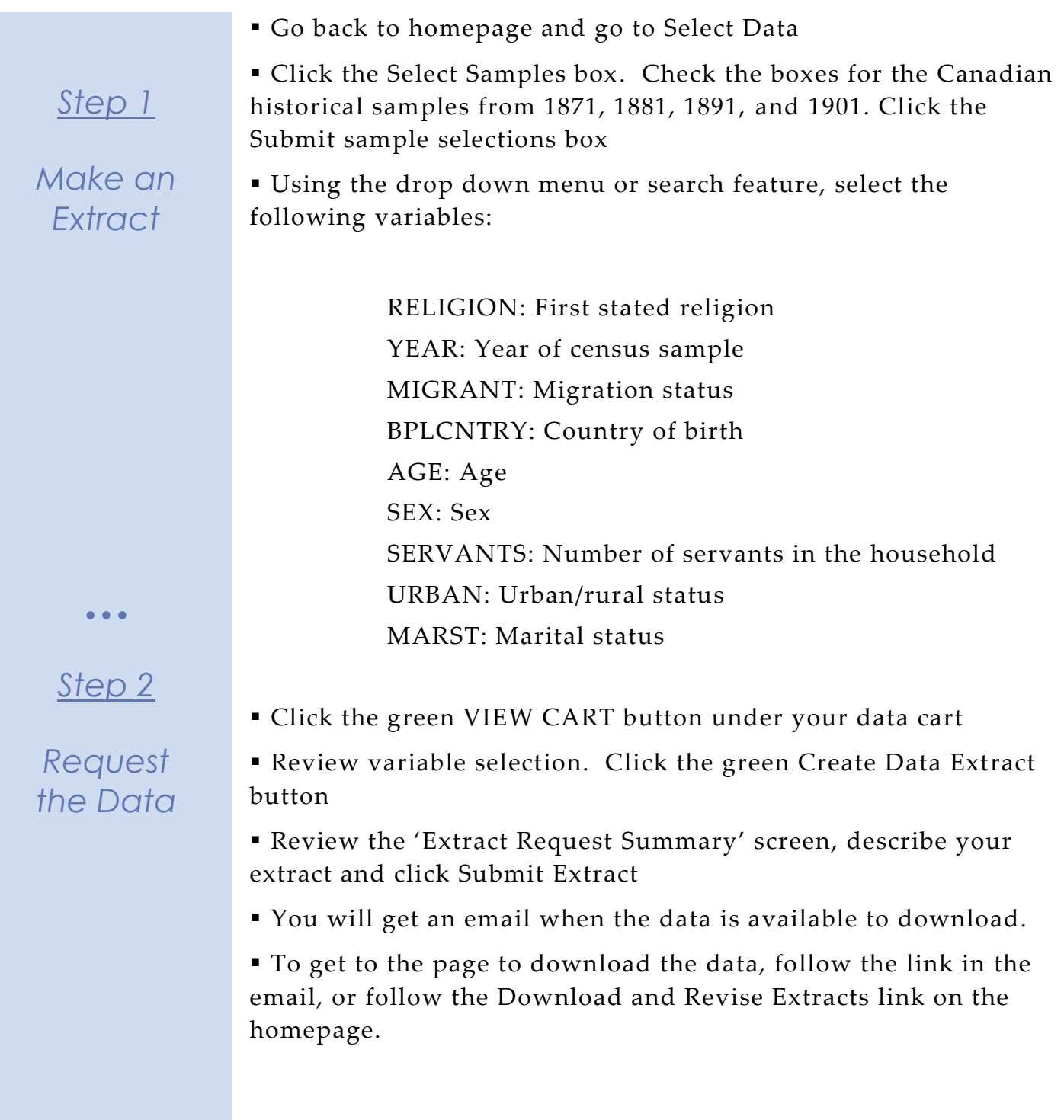

# *Getting the data into your statistics software*

The following instructions are for SAS.

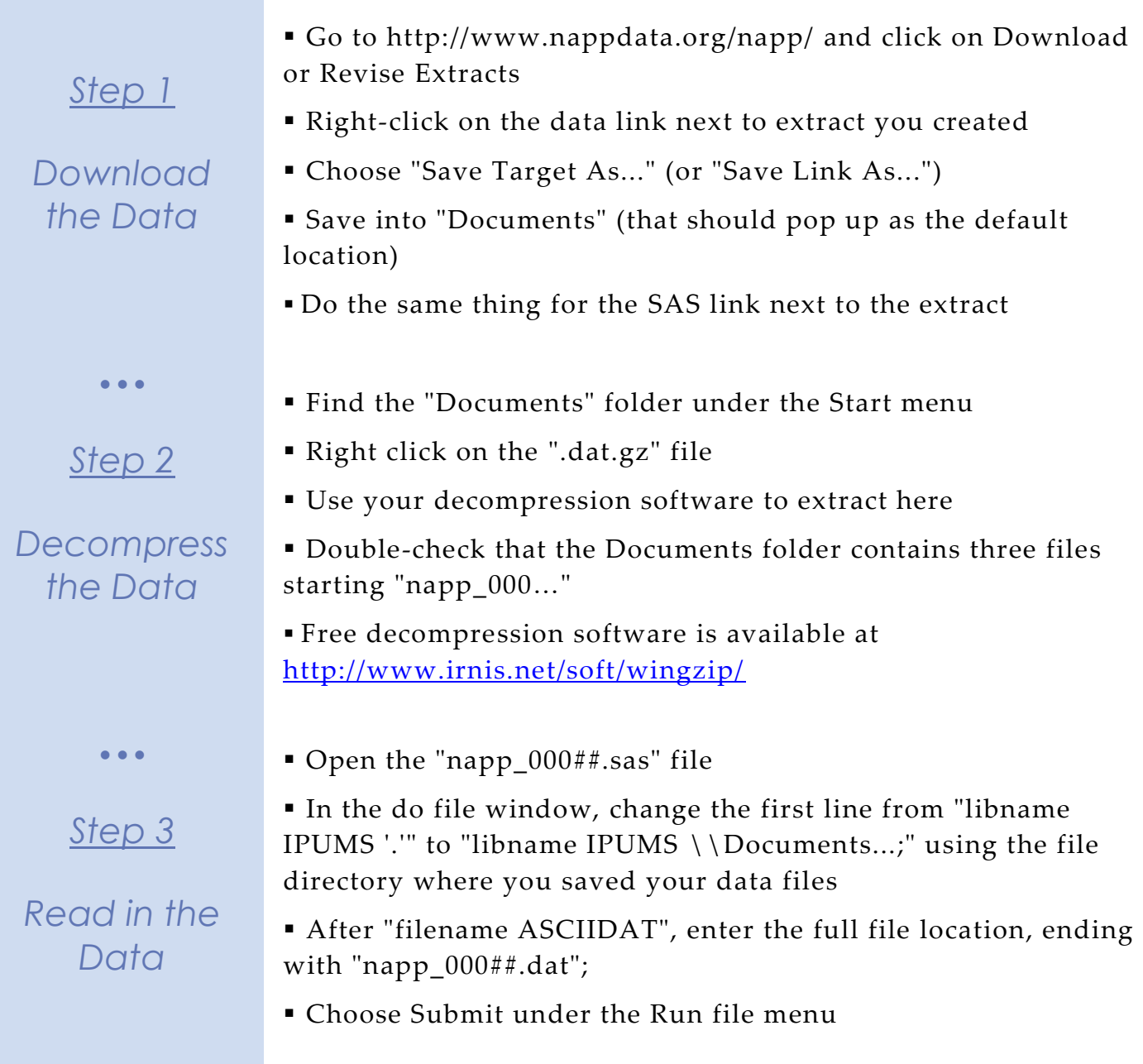

Page ო

#### *Analyze the Sample – Part I Frequencies of RELIGION*

*Section 1*

*Analyze the Data* **A**) On the website, find the codes page for the SAMPLE and RELIGION variables. Find the codes for each Canadian sample and for Roman Catholics in RELIGION. Write them down.

**B**) Is RELIGION available for every Canadian historical sample ? What about Great Britain? \_\_\_\_\_\_\_\_\_\_\_\_\_\_\_\_\_\_\_\_\_\_\_\_\_\_\_\_\_\_\_\_\_\_\_\_

**C**) What was the first year that an individual gave Buddhism as a  $response?$ 

```
proc freq;
       tables religion*year;
run;
```
\_\_\_\_\_\_\_\_\_\_\_\_\_\_\_\_\_\_\_\_\_\_\_\_\_\_\_\_\_\_\_\_\_\_\_\_\_\_\_\_\_\_\_\_\_\_

**D**) What is the trend in the population of Roman Catholics in Canada over time in the census samples? Is this a realistic result?

```
proc sgplot data = ipums.napp_00007;
     histogram sample/
     scale = count;
     where religion = 1100;
run;
```
#### *Using weights (PERWT)*

# *Note on Weights*

 $\bullet$   $\bullet$   $\bullet$ 

Because the 1881 Canada sample is the only 100% sample for Canada, the population of Roman Catholics in 1881 appears to skyrocket, and then decrease again in the 1891 sample. In order to find a representative population from the 5 or 9 percent samples from other years, we will need to use a weight.

**E**) Using weights, what percentage of the population were Roman Catholics for each sample? \_\_\_\_\_\_\_\_\_\_\_\_\_\_\_\_\_\_\_\_\_\_\_\_\_\_\_\_\_\_\_\_\_\_

```
proc freq;
      weight perwt;
      tables sample;
      where religion = 1100;
run;
```
Page

प

### *Analyze the Sample – Part II Relationships in the Data*

**A**) Go to the codes page for the variable MIGRANT. What is the code for "International Migrant from one NAPP country to another"?

*Section 1*

*Analyze the Data*

**B**) What is the male to female ratio of migrants from the United Kingdom to Canada in the 19<sup>th</sup> century?

```
proc freq;
       tables sex*sample;
       weight perwt;
       where migrant = 3 \& \text{bplentry} = 42120;run;
```
*Hint: Find the weighted populations of men and women in each Canadian census whose birthplace is the United Kingdom and MIGRANT = 3. Divide the number of men by the number of women for each sample.*

**C**) What is the male to female ratio in Great Britain in the 19th century samples who are not migrants?

```
proc freq;
      tables sex*sample;
      weight perwt;
      where (migrant = 1 or migrant = 2) and bplcntry = 42120;
run;
```
**D**) Now compare the ratios of the Canadian sample in 1881 and the Great Britain sample in 1881. What hypothesis could you draw from the differences you see? \_\_\_\_\_\_\_\_\_\_\_\_\_\_\_\_\_\_\_\_\_\_\_\_\_\_\_\_\_\_\_\_\_\_

**E**) If we thought that marital status might be significantly different across migrant status, and this could have something to do with our results above, we can test out the hypothesis. Across all samples, are migrants more likely to be married, spouse absent or never married? \_\_\_\_\_\_\_\_\_\_\_\_\_\_\_\_\_\_\_\_\_\_\_\_\_\_\_\_\_\_\_\_\_\_\_\_\_\_\_\_\_\_\_\_\_\_\_\_\_

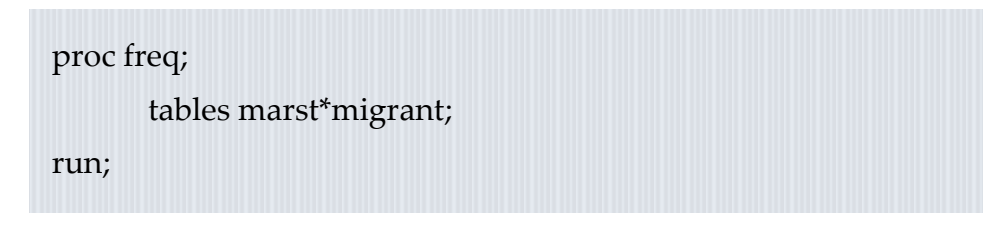

Page

სე

### *Analyze the Sample – Part II Relationships in the Data*

**F**) Check the universe for MARST on the website. Does this mean we will have to exclude people under 18 to get a more realistic estimate of Never married/Single? Does excluding children change the table?

#### *Section 1*

*Analyze the Data*

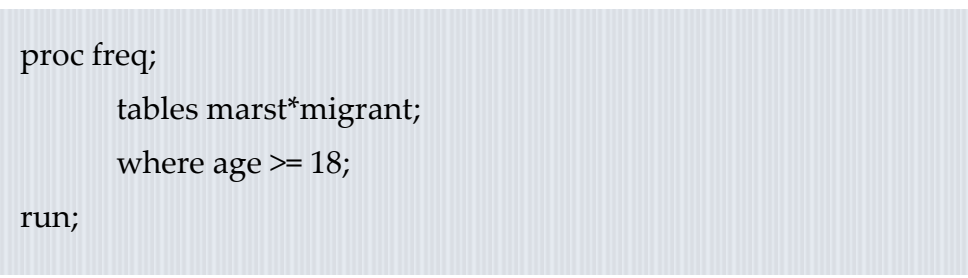

**G**) What is the mean age of individuals in Canada in 1881 by migrant status? Does this make sense? **\_\_\_\_\_\_\_\_\_\_\_\_\_\_\_\_\_\_\_\_\_\_**

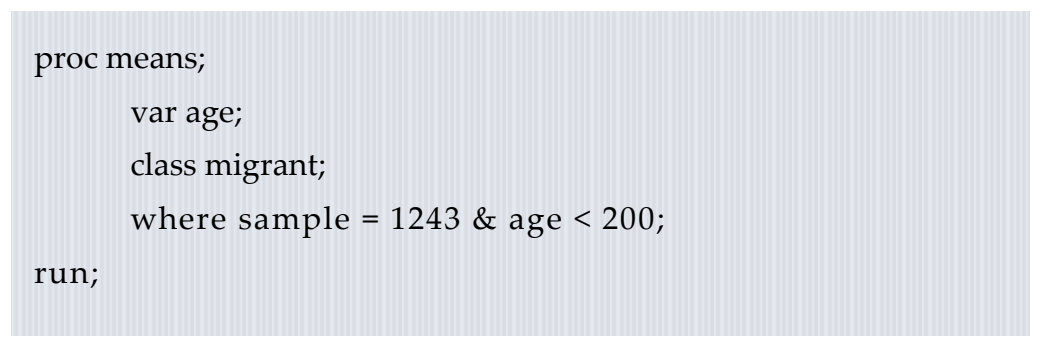

*Note: The missing code for age is 999, so we need to exclude missing values to prevent a biased estimate.*

#### *Analyze the Sample - Part III Relationships in the Data*

**A**) Using a graph, show if there is a difference in the average number of servants by urban/rural status in Great Britain in 1851.

*Section 1*

*Graph the Data*

```
proc gchart data = ipums.napp_000##;
        hbar urban / 
        discrete type = mean
        sumvar = servants mean;
        where pernum = 1 and sample = 8261;
run;
```
*Note: Because SERVANTS is a household level variable, you will need to select only one person to represent each household and weight by HHWT. Select cases should be sample = 8261 and pernum = 1, and use the same for the next question.*

**B**) Does this relationship change if you panel this by country of Great Britain? **\_\_\_\_\_\_\_\_\_\_\_\_\_\_\_\_\_\_\_\_\_\_\_\_\_\_\_\_\_\_\_\_\_\_\_\_\_\_\_\_\_\_\_**

```
proc sgpanel data = ipums.napp_000##;
        panelby cntrygb;
        vbar urban/
        response = servants
        stat = mean;
        where pernum = 1 and sample = 8261;
run;
```
*Complete! Check your Answers!*

 $\bullet\bullet\bullet$ 

```
Page
\overline{\phantom{1}}
```
## *ANSWERS - Analyze the Sample – Part I Frequencies of RELIGION*

*Section 1*

*Analyze the Data* **A**) On the website, find the codes page for the SAMPLE and RELIGION variables. Find the codes for each Canadian sample and for Roman Catholics in RELIGION. Write them down. **1241: Canada 1852; 1242: Canada 1871; 1243: Canada 1881; 1244: Canada 1891; 1245: Canada 1901. Roman Catholic: 1100**

**B**) Is RELIGION available for every Canadian historical sample? What about Great Britain? **RELIGION was asked for every Canadian sample, but it is not available for the Great Britain.**

**C**) What was the first year that an individual gave Buddhism as a response? **1881**

proc freq;

tables religion\*year;

run;

run;

**D**) What is the trend in the population of Roman Catholics in Canada over time in the census samples? Is this a realistic result? **The population jumps from the tens of thousands to more than a million in 1881. This is unrealistic because 1881 is simply a 100 percent sample, whereas the other samples are no more than 9 percent.**

```
proc sgplot data = ipums.napp_00007;
     histogram sample/
     scale = count;
     where religion = 1100;
```
1500000 1000000 Count 500000 Canada 1871 Canada 1881 Canada 1891 Canada 1901 Sample identifier

Page

 $\infty$ 

# *ANSWERS - Analyze the Sample – Using weights (PERWT)*

*Note on Weights* Because the 1881 Canada sample is the only 100% sample for Canada, the population of Roman Catholics in 1881 appears to skyrocket, and then decrease again in the 1891 sample. In order to find a representative population from the 5 or 9 percent samples from other years, we will need to use a weight.

**E**) Using weights, what percentage of the population were Roman Catholics for each sample? **Canada 1852: 10.24; Canada 1871: 24.76; Canada 1881:30.96; Canada 1891: 34.05;**

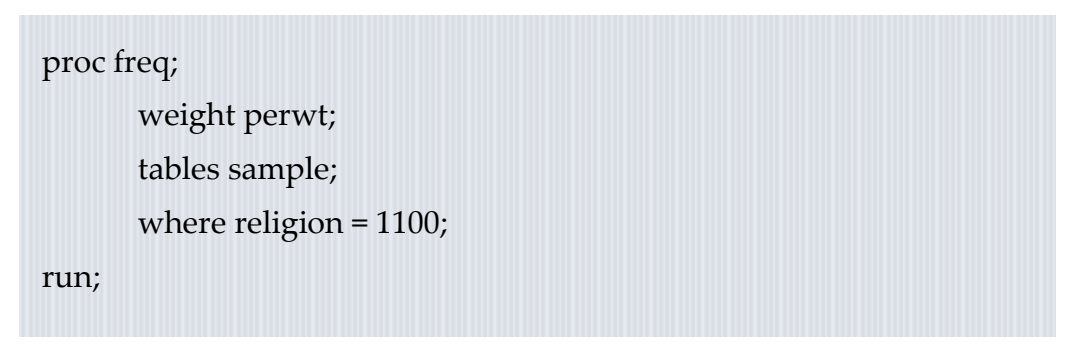

#### *Section 1*

 $• • •$ 

*Analyze the Data*

### *Part II Relationships in the Data*

**A**) Go to the codes page for the variable MIGRANT. What is the code for "International Migrant from one NAPP country to another"? **MIGRANT = 3**

**B**) What is the male to female ratio of migrants from the United Kingdom to Canada in the 19th century? **1871:** 1.106; **1881:** 1.261; **1891:** 1.359

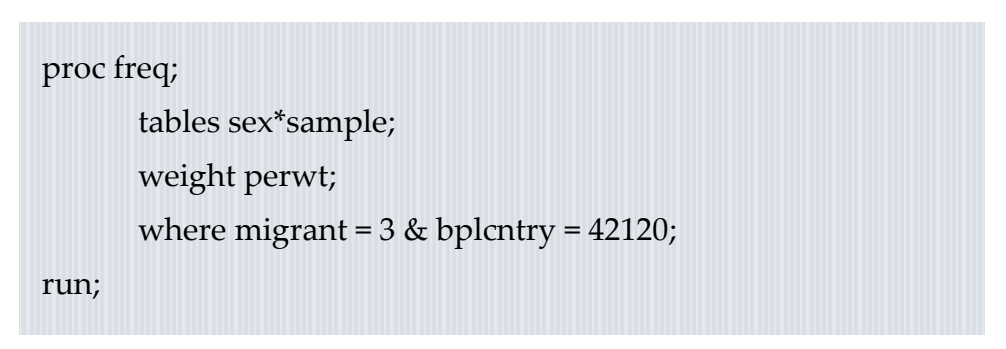

*Hint: Find the weighted populations of men and women in each Canadian census whose birthplace is the United Kingdom and MIGRANT = 3. Divide the number of men by the number of women for each sample.* 

#### *ANSWERS - Analyze the Sample – Part II Relationships in the Data*

**C**) What is the male to female ratio in Great Britain in the 19th century samples who are not migrants? **1851:** 0.949 **1881:** 0.946

#### *Note on Weights*

proc freq; tables sex\*sample; weight perwt; where (migrant = 1 or migrant = 2) and bplcntry =  $42120$ ; run;

**D**) Now compare the ratios of the Canadian sample in 1881 and the Great Britain sample in 1881. What hypothesis could you draw from the differences you see? **Over time, the ratio of men to women in Canada was increasing. In Great Britain, women outnumbered men while in Canada, men outnumbered women. The hypothesis that could be drawn is that migration was mostly male-dominated, and men were either unmarried or did not bring their spouses with them.**

# *Section 1*

 $\bullet$   $\bullet$   $\bullet$ 

*Analyze the Data* **E**) If we thought that marital status might be significantly different across migrant status, and this could have something to do with our results above, we can test out the hypothesis. Across all samples, are migrants more likely to be married, spouse absent or never married? **Actually, migrants were more likely to be married, spouse present than non-migrants, which disproves our previous hypothesis.**

```
proc freq;
       tables marst*migrant;
       weight perwt;
run;
```
 $\log_{\rm 5}$ 

### *ANSWERS - Analyze the Sample – Part II Relationships in the Data*

*Section 2*

*Analyze the Data* **F**) Check the universe for MARST on the website. Does this mean we will have to exclude people under 18 to get a more realistic estimate of Never married/Single? Does excluding children change the table? **Yes, now there are fewer never married/single, and at least half the population in each migrant group is recorded as married.**

**G**) What is the mean age of individuals in Canada in 1881 by migrant status? Does this make sense?

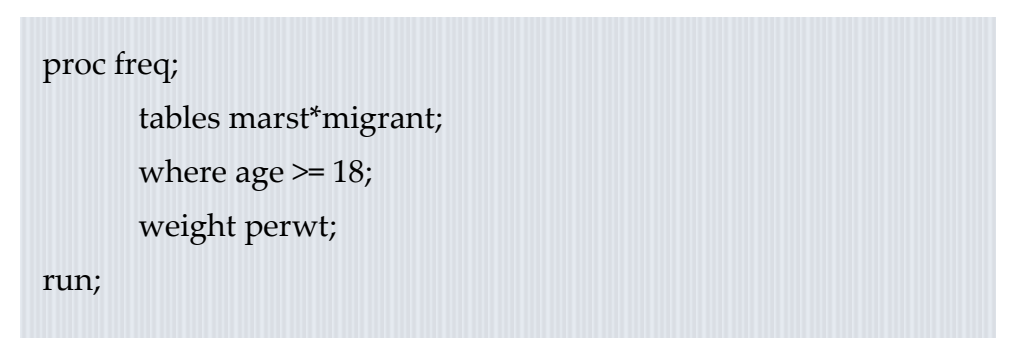

**Resident in state of birth: 20.7 Resident in country of birth: 28.1 International migrant from NAPP country to another: 39.2 International migrant from a non-NAPP country: 46.1 Unclassifiable: 23.5**

**This makes sense because children will lower the average age, and children are more likely to be living in their state or at least country of birth. Also, migrants may be less likely to have young children with them if they are on the move for a period of time.**

*Note: The missing code for age is 999, so we need to exclude missing values to prevent a biased estimate.*

```
proc means;
      var age;
      class migrant;
      where sample = 1243 & age < 200;
      weight perwt;
run;
```
Page<sup>1</sup>

#### *Analyze the Sample - Part III Relationships in the Data*

**A**) Using a graph, show if there is a difference in the average number of servants by urban/rural status in Great Britain in 1851.

*Section 1*

*Graph the Data*

```
proc gchart data = ipums.napp_000##;
        hbar urban / 
        discrete type = mean
        sumvar = servants mean;
        where pernum = 1 and sample = 8261;
run;
```
*Note: Because SERVANTS is a household level variable, you will need to select only one person to represent each household. SAS does not allow for a weight option, but in a freq procedure, you would weight by HHWT.*

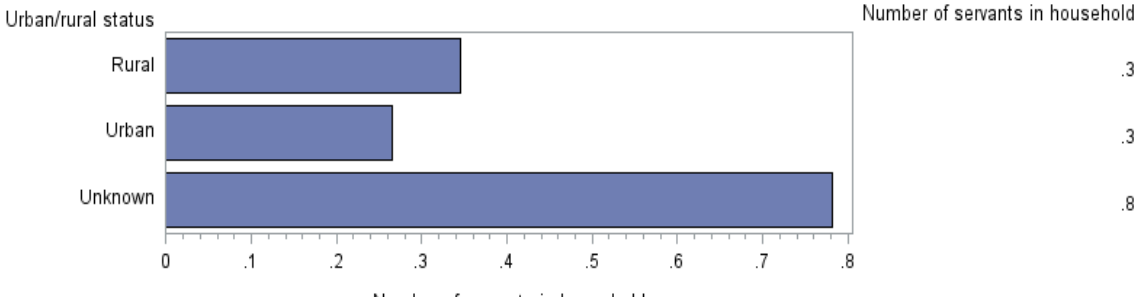

Number of servants in household

$$
P_{\text{age}}12
$$

## *ANSWERS - Analyze the Sample - Part III Relationships in the Data*

*Section 1*

*Graph the Data*

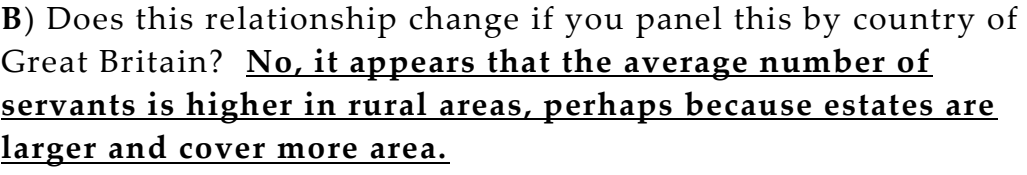

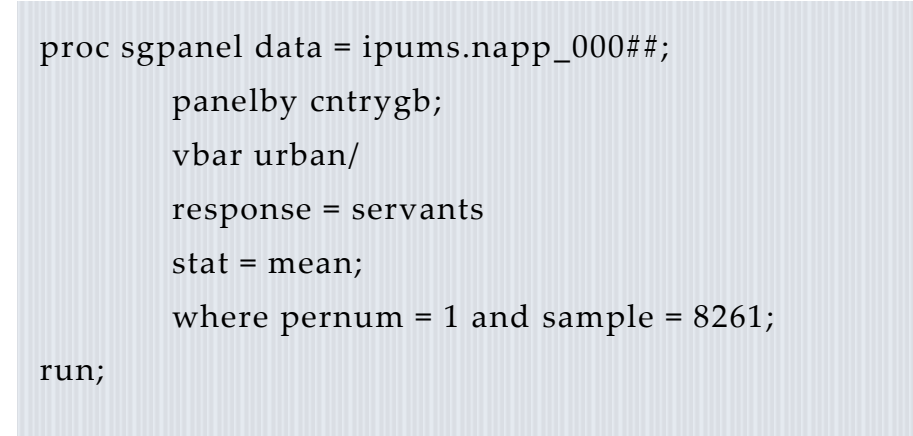

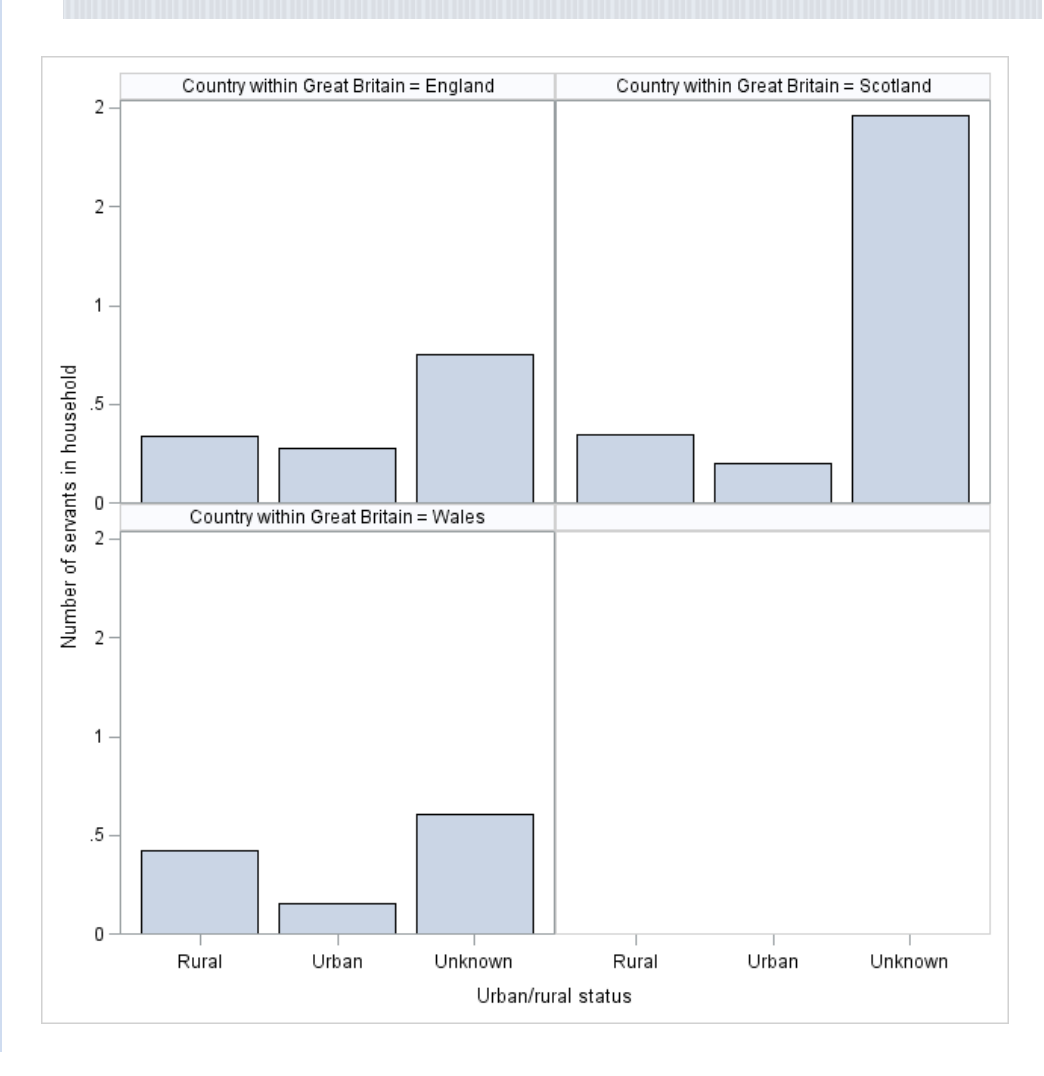

Page13